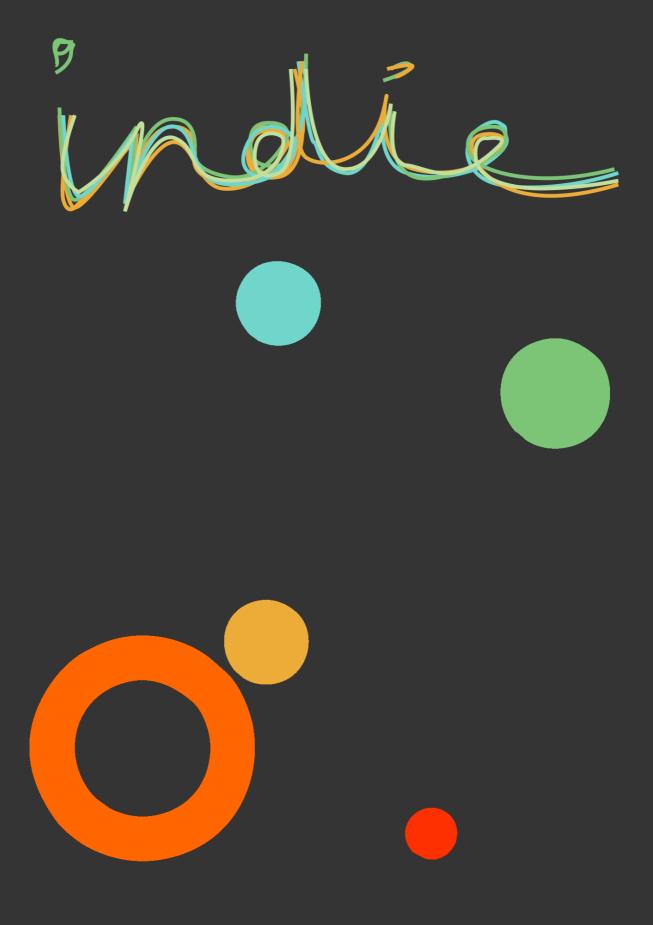

### SMALL ORCHESTRAL ENSEMBLES

SONØKINETIC®

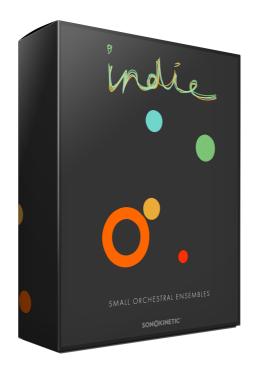

### SMALL ORCHESTRAL ENSEMBLES

SONOKINETIC BV © 2019

#### TABLE OF CONTENTS

| - | Introduction                        | page 4  |
|---|-------------------------------------|---------|
| - | Content                             | page 5  |
| - | Quick start guide                   | page 6  |
| - | Indie Functions                     | page 7  |
|   | - Interface                         | page 7  |
|   | - Accessibility                     | page 8  |
|   | - Preset fields                     | page 8  |
|   | <ul> <li>Picking phrases</li> </ul> | page 9  |
|   | - Randomize / Locking               | page 9  |
|   | - Purging                           | page 10 |
|   | - Mod wheel                         | page 10 |
|   | - Speed control                     | page 10 |
|   | - Score view                        | page 11 |
|   | - Drag MIDI                         | page 12 |
|   | - Harmonic shift                    | page 13 |
|   | - Microphone mixing                 | page 13 |
| - | Options                             | page 14 |
|   | <ul> <li>Playback offset</li> </ul> | page 14 |
|   | - Sample crossfade                  | page 14 |
|   | - Panning                           | page 14 |
|   | - Volume                            | page 15 |
|   | - Release volume                    | page 15 |
| - | Playing Indie                       | page 16 |
|   | - Phrase continue / retrigger       | page 16 |
|   | - Bar sync                          | page 17 |
|   | - Phrase link                       | page 17 |
| - | Native Instruments Komplete Kontrol | page 18 |
| - | Managing CPU and RAM                | page 18 |
| - | Tips & tricks                       | page 19 |
| - | Colofon & Support                   | page 20 |

### Indie

#### **Exquisite Intimacy**

Many people assume that Sonokinetic's signature sound is grand and statuesque, as we fill our recording space with many talented players and layer phrases together in our bespoke Kontakt engines. However, sometimes it's great to dial things down for a more personal feel, and that's just what we've done with Indie. The style of these intimate ensemble phrases take their lead from modern TV drama, boutique film and independent video games with a naked and personal sound.

Recording smaller versions of our string, woodwind and brass ensembles just wasn't enough this time around, so we've also supplemented them with a huge selection of melodic percussion phrases. For the first time ever, string quartet phrases have been included, perfect for layering with the other ensembles to bring the focus back to your compositions. The overall emphasis here is on the lightest of touches, from delicate violin duos and solo clarinet to harp glissandi and gently played mallets.

In fact, the melodic percussion deserves a special mention as we made sure to catch all the subtlety and wonder of these instruments, including the seldom-sampled concert cimbalom, a dulcimer-like instrument with a unique sound. The dreamy melodic textures we composed for Indie were delicately played by our performers in the same space as the other ensembles. Marimba, xylophone, glockenspiel, vibraphone, crotales, upright piano, celesta and concert harp bring an intense personal feel to the whole collection.

We felt that the Indie recordings were well suited to the playback engine which we originally debuted with 'Noir', our jazz-drenched section library. That means that the 12 preset keys each hold a single performance. Mapping phrases like this makes it easy to combine melodies and harmonies and hear real-time performances intertwine with one another.

The randomize feature also makes a welcome return, which conjures twelve complimentary phrases with every press. There's also the option to randomize per orchestral section, either string quartet, string ensemble, woodwinds, brass quintet or melodic percussion.

Producing Indie was a experience like no other and we hope that when you hear it, you'll feel the same way.

We, at Sonokinetic BV, are very proud to introduce Indie to you and can't wait to hear the amazing things you, our valued customer base, will produce with it.

Sonokinetic has established a name as one of the best value & quality sample producers and with this product we'd like to underline that statement. We stick with our unbeatable pricing module and high quality sampling.

We wish you the best inspiration and creativity.

With warm regards,

The Sonokinetic Indie Production Team

#### CONTENT

47,000+ samples (62 GB sample content) in 24 bit 44.1 kHz NCW format

One patch for Kontakt Player 5.8+ : compatible with Komplete Kontrol and NKS

5 recorded orchestral sections

- String Quartet (4 players)
- String ensemble (13 players)
- Woodwinds (7 players)
- Brass Quintet (5 players)
- Melodic Percussion

Melodic percussion instruments include: Marimba, xylophone, glockenspiel, vibraphone, crotales, upright piano, celesta, concert harp and concert cimbalom

4 recorded microphone positions

- Close
- Decca tree
- Wide
- Balcony (Far)

Individual phrase controls include

- Volume (with separate release volume)
- Pan
- Tempo sync double / half / ITM
- Mod Wheel on / off
- Phrase Link
- -

Custom designed interface with score display

Time Machine Pro capability

Purging system

Accessibility switched GUI

Randomization - whole instrument and per-section

Native Instruments Kontakt Player Library license

Royalty and copyright free content license

Indie Reference document (PDF)

Video tutorials: "Overview", "In Detail" and "Play Through" hosted by Reuben Cornell

Artwork: "Indie" DVD cover. Designed by Sonokinetic BV

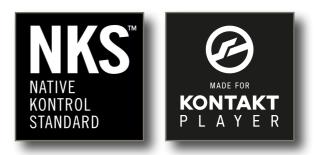

#### QUICK START GUIDE

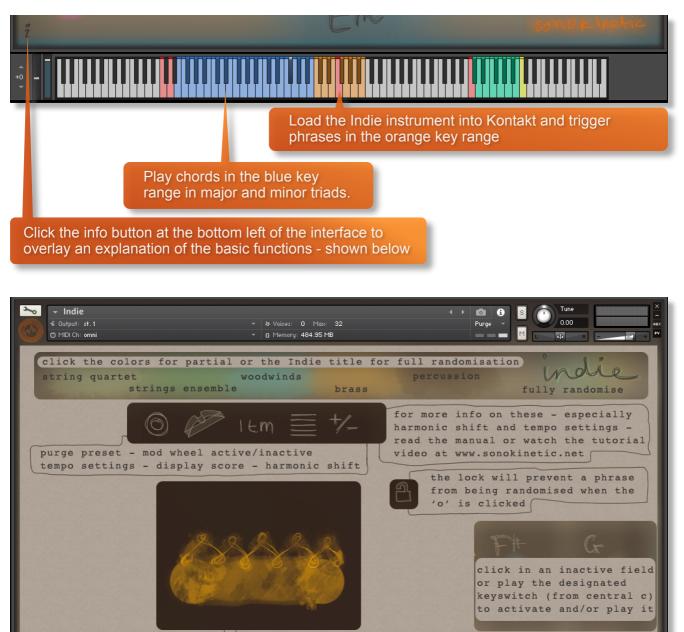

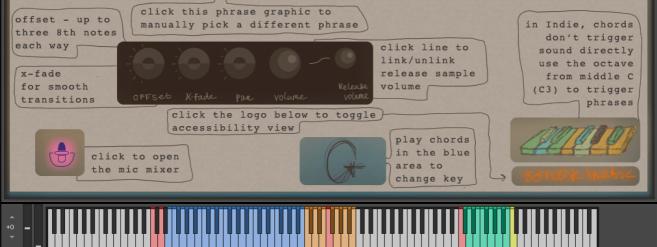

Sonokinetic Indie Reference Manual page 6 of 20

# **INDIE FUNCTIONS**

#### INTERFACE

Below is the main interface for Indie. This particular screenshot is showing a woodwind phrase assigned to the F key, of the 12 available preset fields. Each of the fields operates in the same way with options for choosing phrases, mod wheel control, tempo, score view, harmonic shift, offset, X-fade, panning and volume.

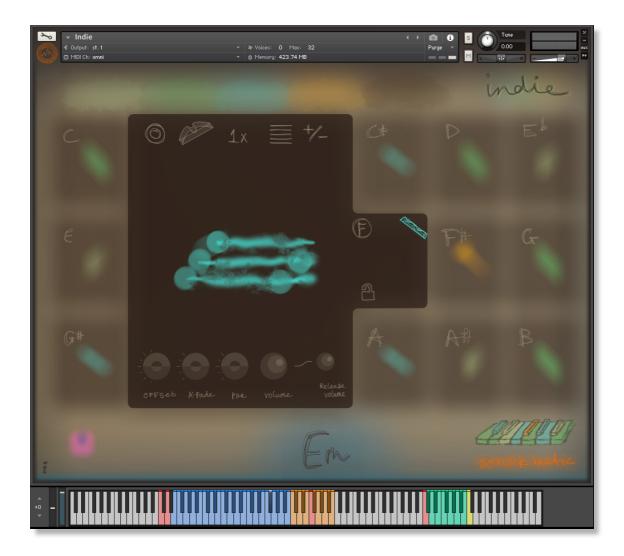

#### ACCESSIBILITY

There's also a far less artistic, but simpler GUI layout available by clicking on the Sonokinetic logo. This changes the text to a more standard font, increases the color contrast and unblurs the icons - useful for those with accessibility concerns.

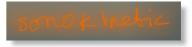

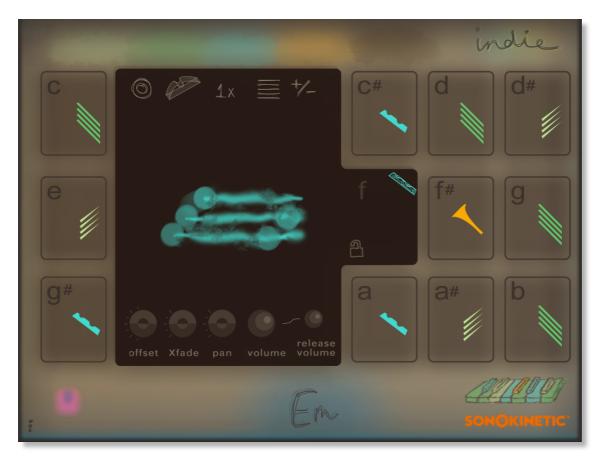

#### **PRESET FIELDS**

Indie has 12 preset keys that can be used to trigger phrases and these relate to 12 fields of the interface shown here.

We've sampled string quartet, strings, woodwinds, brass and melodic percussion and you can play the phrases by playing keys from MIDI C3-B3. These are also tempo synced to your host DAW BPM. As you play each phrase the main interface graphic will

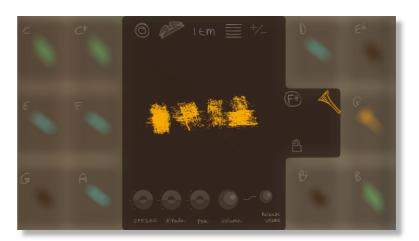

change to display that phrase and preset field.

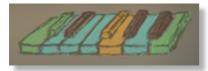

The colors of each of the 12 fields, which represent instrument sections, are also shown on the GUI keyboard - a quick reference for the 12 playing keys.

#### **PICKING PHRASES**

Choose a phrase by clicking the graphic notation representing the performance. The phrase picker window will then open.

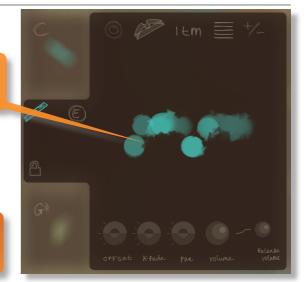

Phrases have been categorized into instrument groups and sub-categorized into themes. Click on any of the names to change section or sub-category

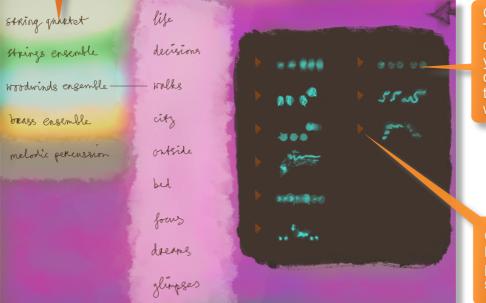

Choose a pattern here. To exit this window choose a phrase or, if you don't want to pick a different pattern, click to the top right of the window

Click the play button to hear a preview of a phrase. Click again to stop playing.

#### **RANDOMIZE / LOCKING**

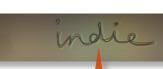

Click on the 5 different colored swatches to fill the 12 fields with random phrases from that section. Very useful if you're stuck for ideas.

Click on the **indie** legend to randomize the phrases of the unlocked preset fields.

If you want to retain a preset field's phrase whilst randomizing the others, just click the padlock icon to "lock" that field. Click it again to unlock.

#### PURGING

You can purge the samples from an individual preset field with this icon - and click again to reload. Use this function to free up system RAM.

#### MOD WHEEL

By default the MOD wheel of your MIDI keyboard will control the output volume of all preset fields. However, it's possible to disable MOD wheel control for one or more fields. This allows greater expression as you can keep the volume of one or more phrases constant whilst changing others with the MOD wheel. Use this to create interesting, constantly changing phrases and crescendos / decrescendos. Click this icon in each preset field to toggle MOD wheel control on / off.

#### SPEED CONTROL

Phrases in Indie have been recorded at 100 BPM and will sync to your host DAW tempo by default, being time-stretched within Kontakt to match the BPM. However, it is possible to switch all phrases into half / double time. Click the **ITM** icon to change the playback speed of the phrase, relative to your DAW's BPM.

1X : Original recorded speed, relative to DAW BPM

2X : Playback at 2 x speed, relative to DAW BPM

1/2 X : Playback at 1/2 speed, relative to DAW BPM

**ITM** : Automatic - "Intelligent Tempo Mapping" - Playback at recorded speed, but at automatic half / double time at extreme tempi. This is generally the best speed setting. However, if your project has a tempo change mid-phrase, you may find that an alternative speed setting may be more useful. Also, when you are doing gradual tempo changes across a large range, it might be a good idea to opt for one of the fixed values instead of ITM.

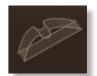

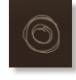

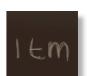

#### **SCORE VIEW**

The phrases in Indie are represented by graphics instead of actual notations. However, clicking on the score icon shown here will access the original notation. This will open a large Score View, where you can view the currently selected phrase in notated form.

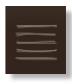

From this window you can directly access the score for your currently selected preset field and see the major, minor and dominant variations of it in all 12 root keys.

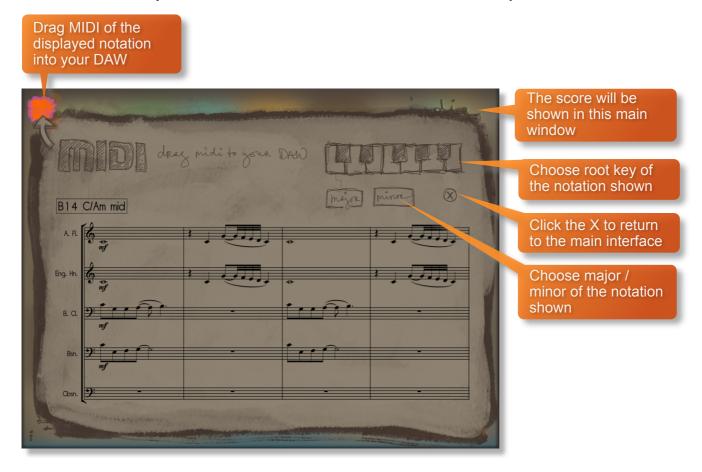

#### DRAG MIDI

The Indie interface features a **DRAG MIDI** button in the score view window. Click the **MIDI** legend or orange swatch, hold and drag into your DAW to paste the MIDI information from the Indie score straight into tracks of your DAW.

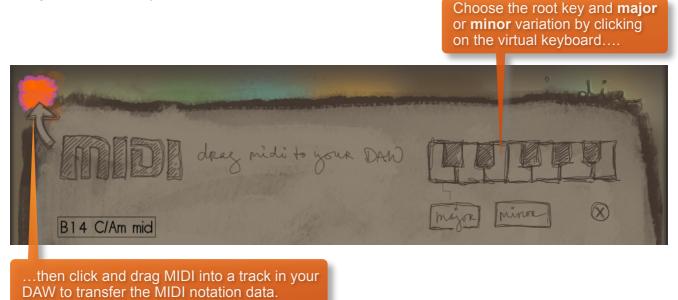

One or more MIDI tracks will be created in you DAW which correlate with the number of staves shown in the score view for that particular phrase. You can then assign your own virtual instruments to these tracks and edit the MIDI data in the normal way.

We've developed this to be a real time-saver when you need access to the MIDI data of Indie outside of the instrument itself. Drag MIDI is useful for several things and gives you ultimate flexibility over the notation of the phrases within Indie. For example, for doubling instruments, transposing or more complex editing. Drag MIDI also allows a quick and easy way for orchestrators to transfer Indie's phrases to a score prepared for live players.

Please note that the MIDI is derived from the original score that the musicians performed, not from the performance itself. Therefore the MIDI will not reflect the nuances of play, and you may have to adjust it manually to get a perfect match with the played performance when doubling it with external instruments. Also note that the MIDI dragged cannot be used as an input for Indie, you'll need other virtual instruments on different tracks in your DAW to play the dragged and dropped MIDI files.

#### HARMONIC SHIFT

The Harmonic Shift function allows the user to play phrases simultaneously in different, but related, keys. This function can be used to access even more complex chord combinations and harmonies when phrases are played together.

Harmonic Shift can be turned on or off for each preset field with the +/- button but it's most useful if you turn it on for some preset fields and off in others.

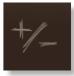

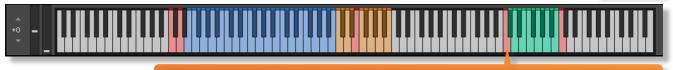

The keyswitches from **C6-B6** control the shift-interval of the shifted phrase. The base shifted key is shown at the bottom right of the interface, when Harmonic Shift is active.

You should note that Harmonic Shift **only** designates an interval, relative to C. For example, playing an Em chord and then using the Harmonic Shift keyswitch at D# (an interval of a **third**) would add a minor **third** up from Em. This would result in a G major phrase being added. By default we have chosen a relative major or minor for each interval, which we deem most useful.

The effectiveness and musicality of the Harmonic Shift varies, depending on the phrases you assign to each field and the harmonic shift intervals that you play. Experiment with different phrases and settings to create interesting and surprising textures and note combinations.

#### **MICROPHONE MIXING**

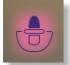

Click this icon at the bottom left of the interface to display the microphone mixing controls. Mouse-over the pick swatch to activate the icon.

The samples for Indie have been recorded in the same hall as sister libraries Largo, Noir, Espressivo, Tutti Vox, Ostinato series, Maximo, Woodwinds Ensembles, Sotto, Capriccio, Grosso, Minimal, Da Capo, Tutti and Vivace.

As such, Indie has similar options for microphone mixing; Close, Decca Tree, Wide and Far (balcony).

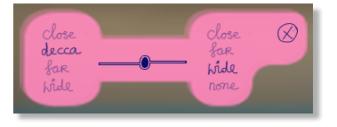

It is possible to use just one microphone position or mix between two different positions.

- These different positions can be selected by clicking on the microphone position name.
- Mixing is controlled by dragging the slider button. The crossfade operates in such a way that the central position will play both microphone positions at full volume.
- Microphone mixing options are **global** and apply to the entire instance of Indie including all phrases and fields. Note that activating multiple microphone sections puts additional strain on CPU usage.
- If you plan on using just one microphone position, set the other position to NONE to conserve CPU and RAM.

## **OPTIONS**

Each of the preset fields has dials to adjust the playback of it's assigned phrase. Here you can adjust sample offset, X-fade, panning, volume and release volume. You can left-click any dial whilst holding cmd / control to reset it to default. More information on each of the options below:

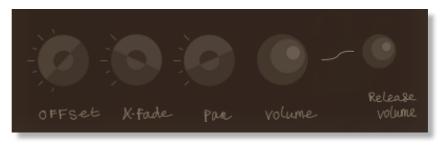

#### PLAYBACK OFFSET

Use the **OFFSET** dial at the bottom of the preset field interface to change the sample start point of a preset field. Each line on the dial represents and 8th note.

Note that when you double or halve the tempo of a phrase, the offset value will stay relative to the host tempo, so relative to the phrase content tempo these values will change. e.g. when the tempo button is set to 2x the offset value is doubled.

You can use the sample offset function subtly, for very minor adjustments, to tighten up the timing of phrases relative to one another.

You can also use the function to make more dramatic timing changes by offsetting one or more preset fields by entire beats, resulting in more complex patterns including polyrhythms and syncopation.

#### SAMPLE CROSSFADE

Use the **X-FADE** dial at the bottom of the preset field interface to adjust the crossfade length of one sample into another when you change chords.

Due to the natural human playing that's been sampled and the wide variety of phrases within Indie, it may sometimes be necessary to adjust the crossfade of phrases when a new chord is played.

This control will help to smooth out or tighten up transitions when used carefully.

We'll cover transitions and chord changes later in this manual.

#### PANNING

Use the **PAN** dial at the bottom of the preset field interface to adjust the panning of that phrase.

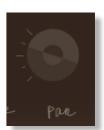

K-Fade

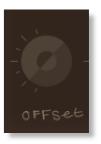

#### VOLUME

Use the **VOLUME** dial at the bottom of the preset field interface to adjust the volume of that phrase. By default the volume of both the phrase sample and the release tail sample are locked together (shown here with an unbroken line between the two dials).

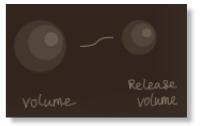

#### **RELEASE VOLUME**

Indie features release tail samples for all phrases. These give a realistic and appropriate release note or reverb tail when keys are released. The release samples become especially important if you choose to truncate the playback of a phrase, where a realistic end note will be played. The release tail volume of any phrase can be adjusted

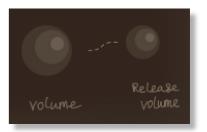

by using the **RELEASE VOLUME** dial shown here. You can unlock the release tail sample volume from the phrase samples by clicking the line between them - making it a dashed line.

To turn the release samples off completely just turn the dial all the way anticlockwise.

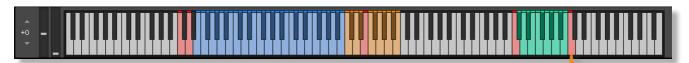

It's possible to activate / deactivate the release samples for all preset fields simultaneously. Use the key switch at C7 to do this. Press hard to enable release samples, soft to disable them.

## **PLAYING INDIE**

The basic method of playing Indie is very simple, just press a key in the range C3 to B3.

Depending on what phrase is assigned to that preset field it will trigger a tempo-synced string quartet, string ensemble, woodwind, brass quintet or melodic percussion phrase. Sustain the phrase either by holding the note down or using a sustain pedal.

For every new note you press, the phrase will start playback from the beginning, unless you have opted to adjust the **OFFSET** parameter or you have **BAR SYNC / PHRASE CONTINUE** set to on (see below). Phrase playback position is also effected by the **PHRASE LINK** control (see below).

You can play simultaneous phrases by pressing more than one preset field key at a time.

Use the blue key range from **MIDI E0-B2** to play major and minor triad chords. The playing phrase will change in key to match whichever chord you choose.

Keys from MIDI C6-B6 dictate the harmonic shift interval of one or more preset fields.

#### Chord fingering

We have designed the chord recognition system within Indie to be as simple as possible, but you will still need to play the correct keys to correct chords. The system recognises inversions.

Major triad in C would be C-E-G or E-G-C or G-C-E Minor triad in C would be C-D#-G or D#-G-C or G-C-D#

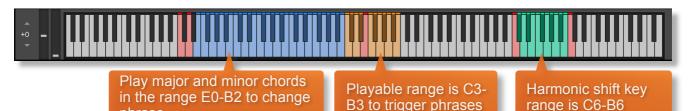

#### **PHRASE CONTINUE / RETRIGGER**

phrase

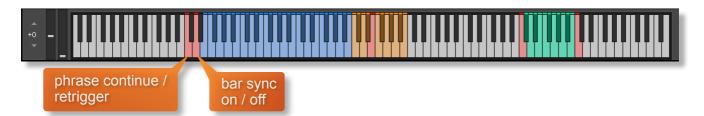

When playing different chords or applying different Harmonic Shift intervals, you have the choice whether to retrigger the phrases or to simply continue the phrase but in the new key. This function is controlled by velocity sensitive key switch **C0**. High velocity (>84) will turn phrase continue on, low velocity (<83) will turn it off.

#### BAR SYNC

Indie can use a 'Bar Sync' option. This is controlled by velocity sensitive key switch **D0**. High velocity (>84) will turn it on, low velocity (<83) will turn it off.

This feature works in conjunction with the 'Phrase Continue' function. When switched on, the scripting within Indie will read the position of the bar in your host DAW and retain playback of the phrases in line with that bar. For example, if Bar Sync is turned on and you trigger a phrase on the second beat of a bar, the sample will play from its second beat too.

- Note that Bar Sync can only be used in Phrase Continue mode. If Phrase Retrigger is engaged instead, Bar Sync will automatically switch off.
- When Phrase Continue mode is switched on again, Bar Sync will return to whichever setting was being used previously, either on or off.

#### PHRASE LINK

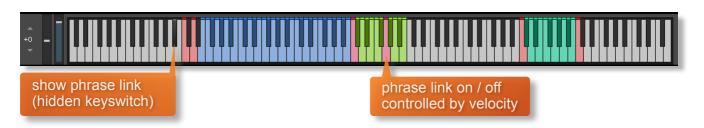

Indie has a unique function for advanced users that was not previously seen in sister library, Noir.

We have called this function 'phrase link' and it allows you to link / sync the playback of two or more phrases to one another. This is useful when you play one phrase and then you trigger a second phrase and want it to jump in at the same point in the bar, rather than playing from the beginning.

Press the hidden keyswitch at **A#-1** to reveal which of the 12 keys in the playable range from **C3** to **B3** are linked to one another.

By default there are no links and all the keys will be colored green

Press any key with high velocity (>84) to turn on phrase link for a key and it will turn red

You can unlink again with low velocity (<83)

When two or more phrases are colored red (and thus linked together) you will hear that they sync with one another when played back together, regardless of when you trigger the keys. The internal clock for this function is set by the first phrase that you play and all other linked phrases will conform to that timing.

Using the powerful Phrase Link function has some very creative possibilities, especially important because Indie has so much melodic material. For example, you can start playback of a phrase at any point, by using a silent phrase as a reference point - turn the volume of that field all the way to zero. You can then jump into subsequent phrases at any point.

#### NATIVE INSTRUMENTS KOMPLETE KONTROL

Indie is designed specifically for Native Instruments Komplete Kontrol keyboards. If you are a user of one of these controller keyboards you can make use of all the niceties that come with the NKS standard, which include:

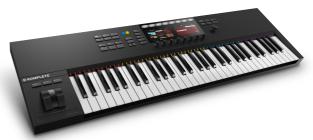

Key lights on your keyboard showing the corresponding colors of the Indie key switches, audio previews and graphical displays. In addition, the rotary controls of your keyboard will be automatically assigned to the most commonly used functions in Indie.

There are also some great accessibility features built in that make using the instrument from your keyboard that much more intuitive and fun!

#### MANAGING CPU AND RAM

Indie is a large instrument and pushes Kontakt to its limit in terms of size and processing. Therefore, it's useful to know how to limit the memory and processor impact of Indie within your own system. Although we've covered some of these aspects already, the following processes will help to conserve RAM and CPU:

- Use the purge function within each preset field to remove the samples from memory
- Use only one microphone position and set the other to NONE
- Ensure your Kontakt or DAW's audio buffer size is large enough to prevent artefacts when playing Indie.

#### **TIPS AND TRICKS**

- Don't forget that you can play across all 12 preset fields simultaneously, triggering samples at different times.
- All dials can be set to their default position by holding cmd / control whilst left-clicking.
- You can right-click on any dial within Indie to assign a MIDI CC controller. This is especially useful for the individual phrase volume dials as it then gives even greater flexibility to mix and change the relative volumes of 12 phrases as they play.
- Indie's instant phrase triggering gives lots of options for syncopation and polyrhythms. Try playing two or more phrases simultaneously whist the **BAR SYNC** control is off.
- Adjust the volume level of the release tail samples, relative to the main part of the phrase. Lower the release level to give phrases subtler releases, raise it for a bolder ending.
- Because Indie was recorded with the same microphone positions and in the same hall as other Sonokinetic orchestral libraries, you can mix-and-match them and they should sound extremely cohesive.
- **PHRASE LINK** is a very powerful and creative function, new to Indie. It allows you to jump into phrases at any point. Understanding this feature is the key to getting the most out of the melodic phrases so do check out further information on page 17.
- If you having trouble using the artistic design of the interface click the **sonokinetic** logo at the bottom right of the UI. This changes the text to a more standard font, increase the color contrast and unblurs the icons useful for those with accessibility concerns.
- Please refer to our online tutorials concerning Indie. We offer comprehensive dedicated video tours concerning this instrument at <a href="https://vimeo.com/sonokinetic">https://vimeo.com/sonokinetic</a>
- If you're stuck for ideas, click the top line of Indie to randomize the whole instrument or just by section (see page 9).

for more information, check our website: <u>https://www.sonokinetic.net/</u> join us on facebook <u>https://www.facebook.com/Sonokinetic/</u> follow us on twitter: <u>https://twitter.com/sonotweet</u> check out our instagram: <u>https://www.instagram.com/sonokinetic/</u> watch our Vimeo tutorial videos: <u>https://vimeo.com/sonokinetic</u> access your own user area: <u>https://www.sonokinetic.net/checkout/login/</u>

...or if you have any questions about Indie or any other Sonokinetic product, send us a support query at <u>https://support.sonokinetic.net/</u>

> all the creative best, Sonokinetic BV

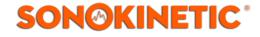